# STREAMING SERVICES

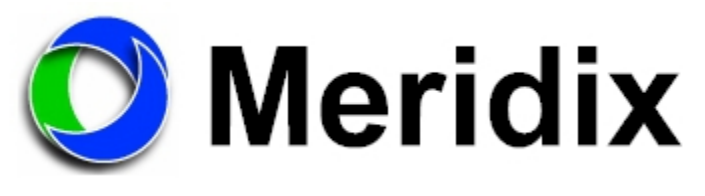

**FEATURE** Interface to Meridix.

**ARRAKIS SYSTEMS** 

#### **SOFTWARE VERSION**

New~Wave Version 1.0.2 or later Date 8-14-2013 or later

Digilink-Xtreme Windows OS: Windows 7 Version 1.60.0 or later Date 8-13-2013 or later

Digilink-HD Version 1.0.1 or later Date 8-14-2013 or later

#### **INSTALLATION**

No installation is require by the automation.

 Meridix software must be configured to read the automation play log file located at '...\Streaming Services\Format 5.xml'.

 A) Digilink-Xtreme C:\Arrakis\Xtreme\Streaming Services B) New~wave C:\NEW~WAVE\Streaming Services C) Digilink-HD C:\DHD\Streaming Services

 It will be necessary to point the Meridix software to our streaming services XML file. This is where their software will pull the information necessary to update your streaming feed.

### **TESTING THE MERIDIX INTERFACE**

 The automation program writes an .XML file every time a new audio file is played. The file is '...\Streaming Services\Format 5.xml.' The Meridix software will read this file.

 If you want to test this file, you can open the file at '...\Streaming Services\Format 5.xml'. If you do not have a program that will read .XML files, rename the extension of the Format 5.xml file to .TXT. The file can then be opened and examined in 'Notepad' or any other text editor such as Microsoft Word.

## STREAMING SERVICES **ARRAKIS SYSTEMS**

**OPERATION NOTES** 

An example Music file would look like...

<?xml version="1.0" encoding="UTF-8"?> <TRACK> <Artist>Doobie Brothers</Artist> <Album>Z <Title>South City Midnight Lady</Title> <Duration>00:05:23</Duration> <Category>M</Category> </TRACK>